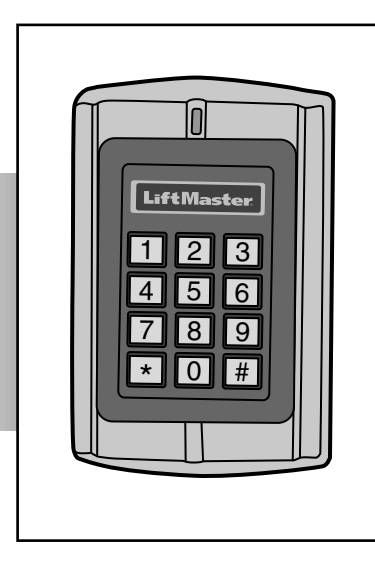

# **LiftMaster**

# **TECLADO/LECTOR DE PROXIMIDAD RESISTENTE AL AGUA**

**MODELO KPR2000**

### **CONTENIDO**

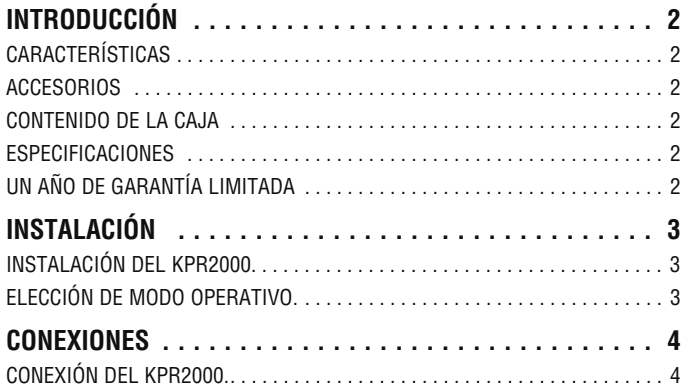

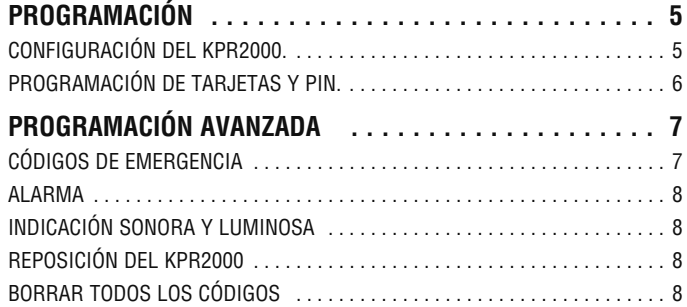

# **INTRODUCCIÓN**

El LiftMaster KPR2000 es un controlador de acceso multifuncional para una sola entrada, con teclado y lector de tarjeta. Está diseñado para funcionar en una variedad de condiciones de servicio en interiores, exteriores y de alta exigencia.

El KPR2000 puede manejar hasta 2000 usuarios en distintas configuraciones (sólo tarjeta, tarjeta o PIN o tarjeta y PIN). El lector de tarjetas de 125 KHZ se es incorporado soporte tarjetas de próximo de 26 recorte y 30 recorte de Wiegand. El KPR2000 ofrece programación avanzada para poder bloquear entradas, programar funciones de relay y PIN/tarjetas con código de emergencia (abren la entrada y disparan la alarma).

#### **Características**

- Resistente al agua (IP68) (cumple o supera N4)
- Caja de alta resistencia
- Teclado iluminado
- Señalización de estado con LED multicolor
- Timbre y salida de alarma integrados
- Una salida programable para relay
- Funcionamiento independiente o como transferidor de datos
- 2000 usuarios (Tarjeta/PIN/Tarjeta + PIN)
- 10 códigos de emergencia para tarjeta/PIN
- Bajo consumo energético (50 mA)
- Alarma contra intrusiones
- Modo de traba para mantener la puerta o el portón abierto

#### **Accesorios**

- Pedestal de acceso de bajo perfil, modelo PEDS44
- Adaptador para pedestal de 4 x 4, modelo PEDAD
- Fuente de alimentación de 12 VCC, 2 Amp., modelo PS12V2A

#### **Contenido de la caja**

**NO MOSTRADO:** Manual de instrucciones

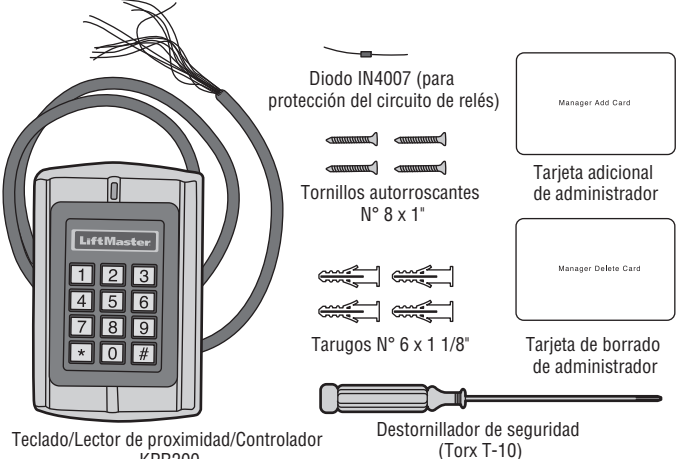

KPR200

### **Especifi caciones**

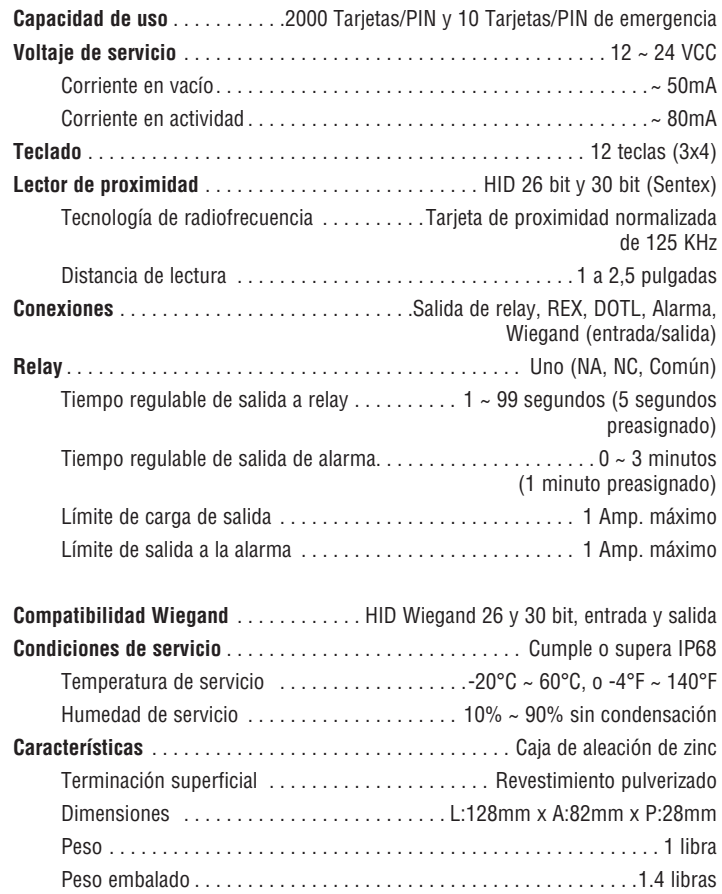

#### **UN AÑO DE GARANTÍA LIMITADA**

The Chamberlain Group garantiza al primer comprador minorista de este producto, que el mismo está libre de defectos de materiales y de mano de obra por un período de un año a partir de la fecha de compra.

Este dispositivo cumple con la Parte 15 de las normas de la FCC. El uso está condicionado a lo siguiente: (1) Este dispositivo no debe causar interferencia y (2) este dispositivo debe se apto para recibir interferencia, aunque la misma pueda afectar su funcionamiento.

### **INSTALACIÓN**

### **1 Instalación del KPR2000.**

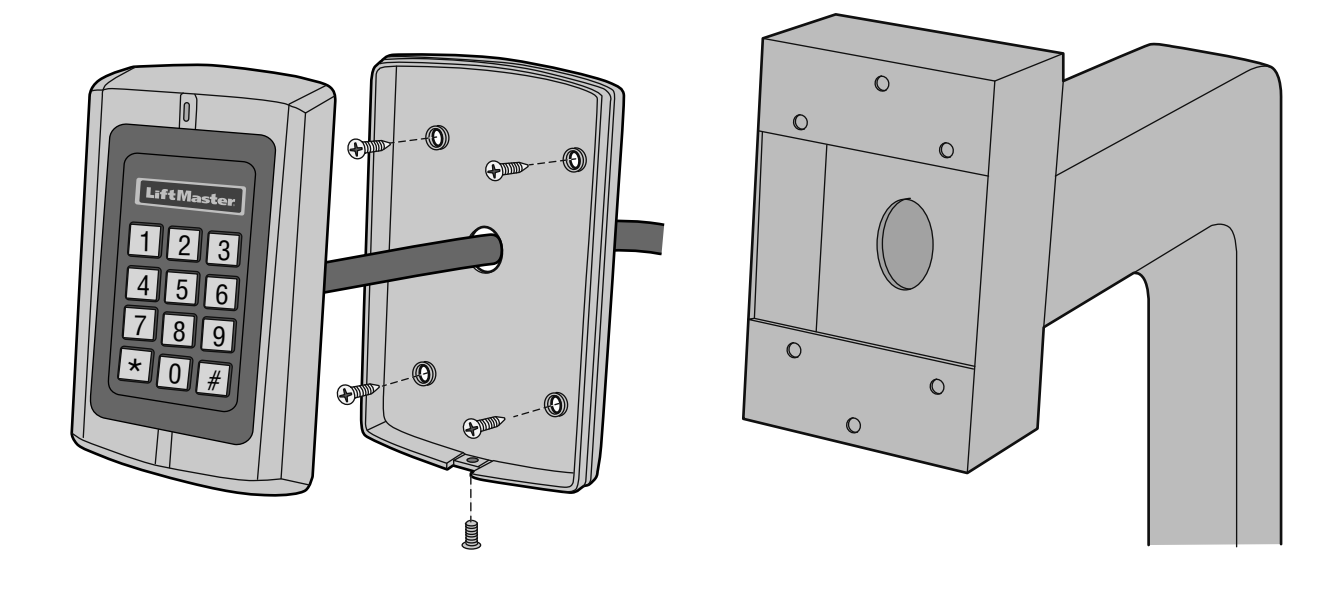

### **2 Elección de modo operativo.**

#### **FUNCIONAMIENTO INDEPENDIENTE**

El KPR2000 funciona como un sistema completo de control de acceso La base de datos de los usuarios se carga a una memoria no volátil, lee los PIN y las tarjetas, autentica códigos y otorga y supervisa el acceso a la propiedad o máquina. En funcionamiento independiente hay tres tipos de configuración de acceso:

- **Tarjeta o PIN (preasignado):** El usuario debe presentar una tarjeta Wiegand ante el KPR2000 o especificar un número de identificación personal (PIN) seguido por la tecla # para obtener acceso.
- **Tarjeta únicamente:** El usuario debe presentar una tarjeta Wiegand ante el KPR2000 para obtener acceso. Tanto el código de planta como el número de identificación son validados como un sólo bloque de datos Wiegand.
- **Tarjeta + PIN:** El usuario debe presentar una tarjeta Wiegand ante el KPR2000 y luego especificar un número de identificación personal (PIN) seguido por la tecla # para obtener acceso.

#### **FUNCIONAMIENTO COMO TRANSFERIDOR DE DATOS**

El KPR2000 transfiere los datos Wiegand del teclado y del lector de tarjetas a un controlador externo. Para funcionar como transferidor de datos, el KPR2000 debe estar configurado para Tarjeta o PIN.

*NOTA IMPORTANTE:* En ambos modos puede utilizarse generación automática de identificación de usuario (el método más simple) y entrada manual de identificación de usuario.

### **CONEXIONES**

### **3 Conexión del KPR2000.**

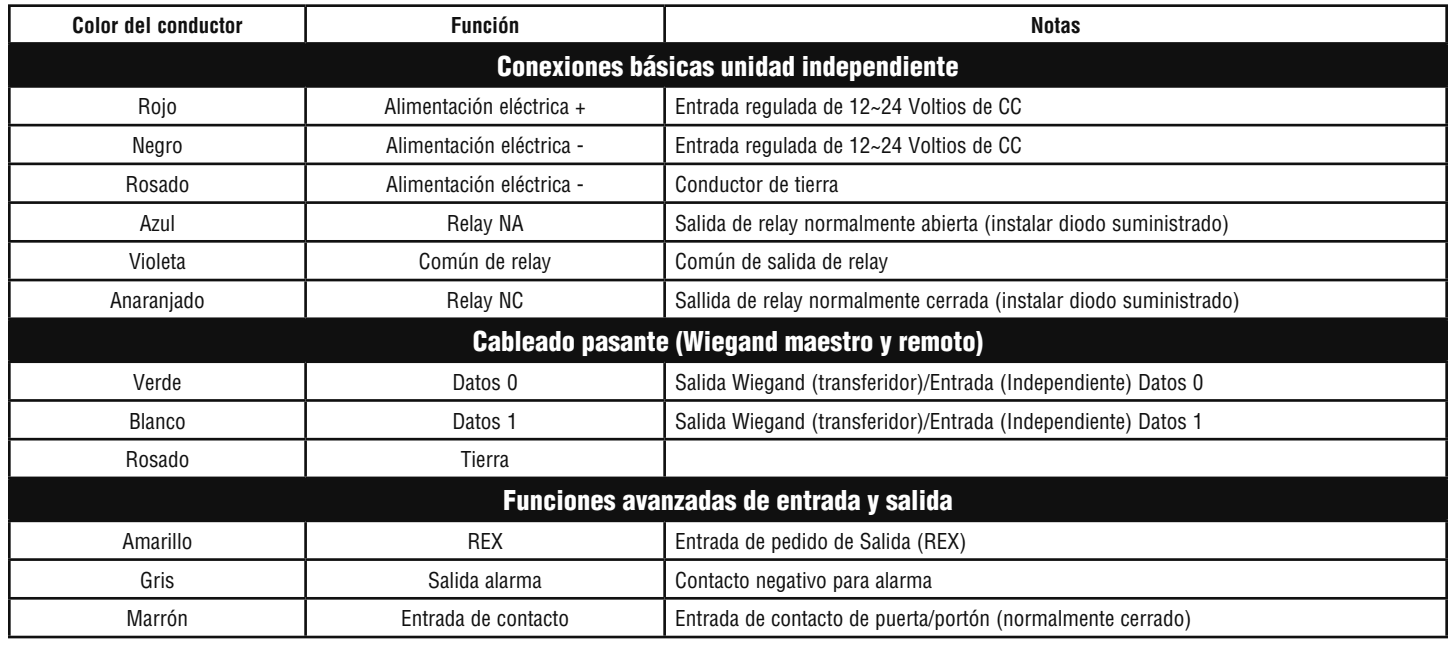

#### **EJEMPLOS DE CONEXIÓN:**

**Operador de puerta/portón o apertura por falla eléctrica**

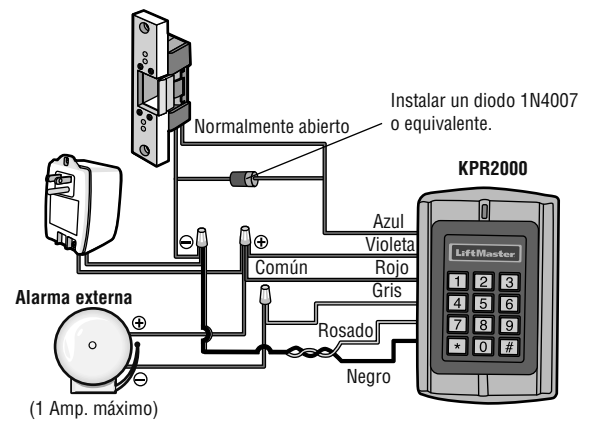

**Dos KPR2000 en red o conexión a un sistema de control de acceso**

#### **Traba magnética o apertura por falla eléctrica**

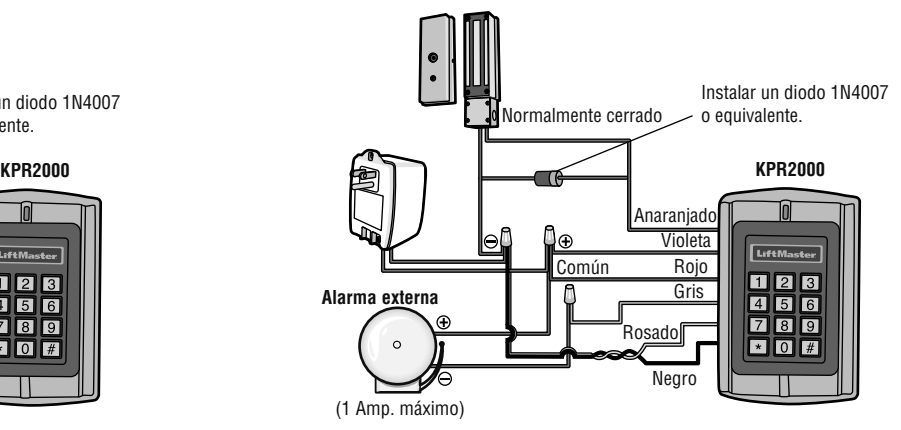

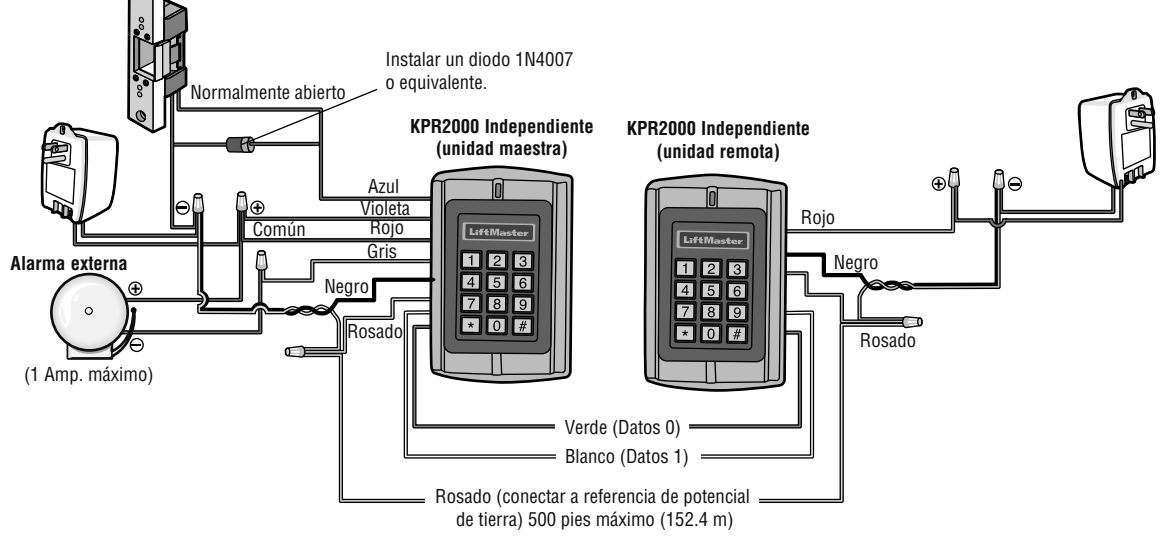

# **PROGRAMACIÓN**

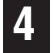

#### **4 Confi guración del KPR2000.**

Cambiar los parámetros de acuerdo con su propia aplicación (opcional). Es posible cambiar varios parámetros de configuración al mismo tiempo: Entrar al modo de programación, cambiar los parámetros y salir del modo de programación.

#### **PROGRAMAR CÓDIGO MAESTRO**

El código maestro de 6 dígitos es para evitar acceso no autorizado al sistema. Para interactuar con el KPR2000, el administrador necesitará un código maestro (código preasignado de fábrica: 888888). Es recomendable cambiar y registrar inmediatamente el código maestro.

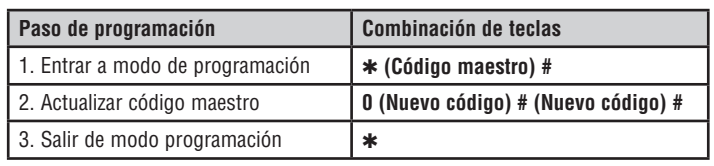

#### **PROGRAMAR CONFIGURACIÓN DE ACCESO**

Hay 3 tipos de configuración de acceso para el KPR2000:

- **Tarjeta o PIN (preasignado):** El usuario debe presentar una tarjeta Wiegand ante el KPR2000 o especificar un número de identificación personal (PIN) seguido por la tecla # para obtener acceso.
- **Tarjeta únicamente:** El usuario debe presentar una tarjeta Wiegand ante el KPR2000 para obtener acceso. Tanto el código de planta como el número de identificación son validados como un sólo bloque de datos Wiegand.
- **Tarjeta + PIN:** El usuario debe presentar una tarjeta Wiegand ante el KPR2000 y luego especificar un número de identificación personal (PIN) seguido por la tecla # para obtener acceso.

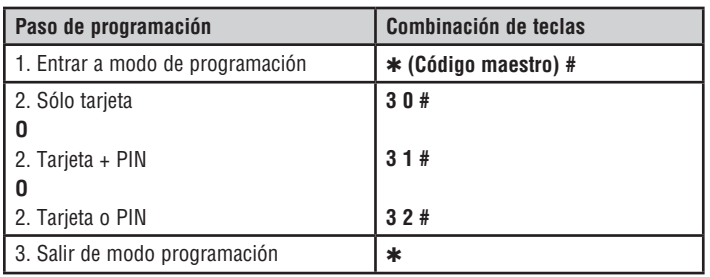

#### **CONFIGURACIÓN PARA RELAY**

La configuración para relay determina qué función ejecutar cuando se activa la salida de relay.

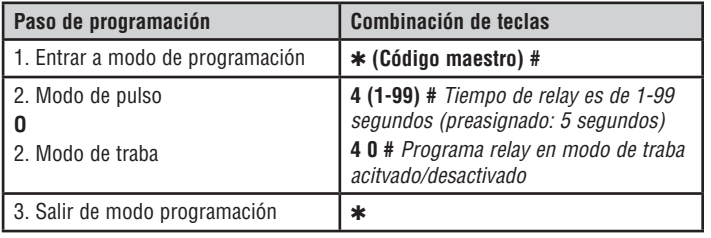

#### **OPCIONES DE ENTRADA/SALIDA WIEGAND**

El KPR2000 puede manejar entradas y salidas de dispositivos normalizados Wiegand (consultar las especificaciones). Valor preasignado: HID 26 bit.

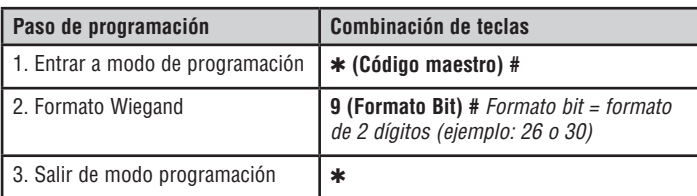

#### **ALARMA DE PUERTA ABIERTA POR MUCHO TIEMPO (DOTL)**

Es necesario contar con la señal de un sensor externo. La temporización de la alarma puede ser entre 1 y 3 minutos (valor preasignado: 1 minuto). Estado preasignado de fábrica: desactivada (OFF).

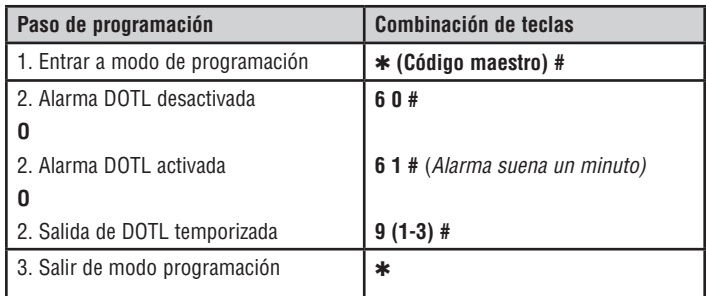

#### **ALARMA DE ELIMINACIÓN**

La alarma de eliminación se activará después de 10 intentos fallidos de usar una tarjeta o un PIN. Estado preasignado de fábrica: desactivada (OFF). La alarma de eliminación puede programarse para negar el acceso durante 10 minutos o para desactivarse sólo cuando se use un código maestro o tarjeta válida.

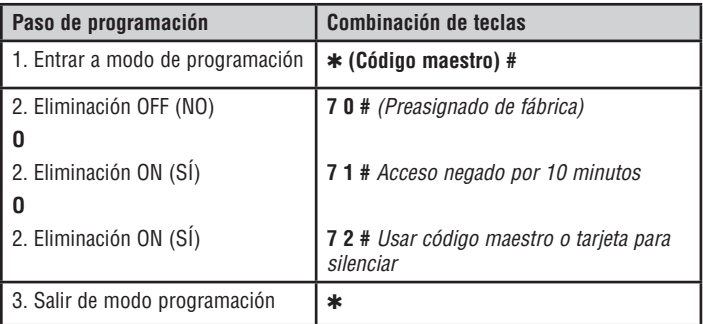

#### **PROGRAMACIÓN DE RESPUESTA AUDIBLE Y VISUAL**

Estado preasignado de fábrica: activada (ON).

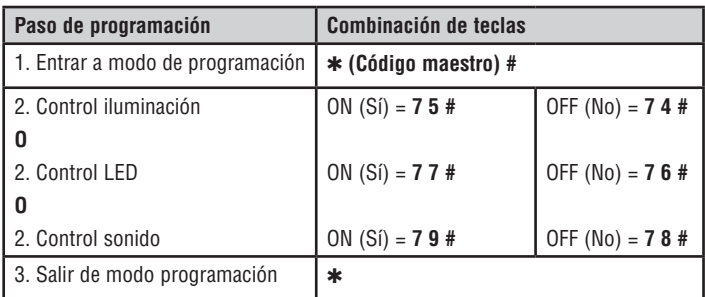

### **PROGRAMACIÓN**

#### **5 Programación de tarjetas y PIN.**

La programación dependerá del tipo de configuración de control de acceso. Siga las instrucciones que correspondan a la configuración de control de acceso adoptada.

#### **INFORMACIÓN GENERAL DE PROGRAMACIÓN**

- **Número de identificación del usuario:** Asigna un número de identificación al código de acceso a fin de llevar control de los usuarios de tarjetas o PIN. Este número puede ser cualquier número de 1 a 2000. *IMPORTANTE:* No es necesario anteponer ceros al número de usuario. El registro de la identificación de usuarios es de crítica importancia. Para modificar los datos de usuario es necesario tener la tarjeta o el número de identificación.
- **Tarjeta de proximidad:** Puede usarse cualquier tarjeta de proximidad normalizada de 125 KHz con protocolo Wiegand de 26 bit.
- **PIN para teclado:** El PIN (número de identificación personal) puede ser cualquier número de 4 a 8 dígitos (excepto 1234, que está reservado para pruebas). *IMPORTANTE: Debe* anteponerse uno o más ceros a todo número menor de 1000. No es necesario anteponer ceros a todo número mayor de 9999.

#### **CONFIGURACIÓN DE ACCESO: TARJETA O PIN, Y TARJETA ÚNICAMENTE**

#### **AGREGAR TARJETAS DE USUARIO**

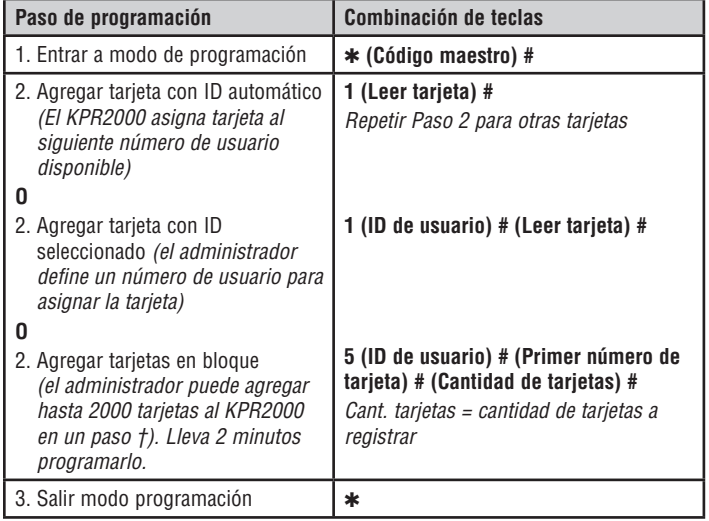

#### **AGREGAR O BORRAR UN PIN**

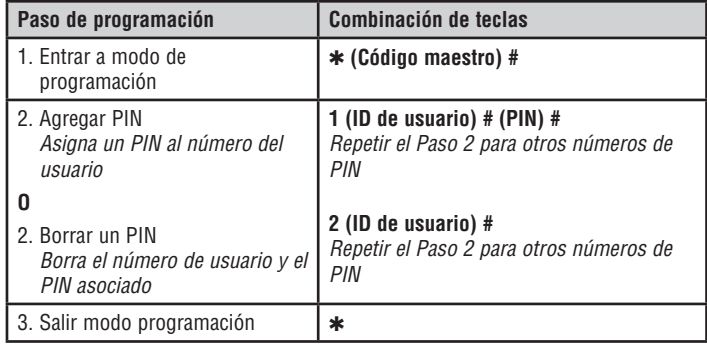

#### **CAMBIAR UN PIN**

Esta operación se ejecuta fuera del modo de programación.

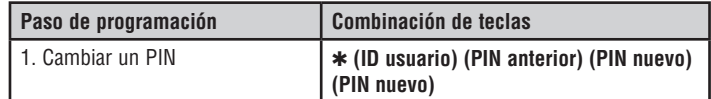

#### **ELIMINAR TARJETAS DE USUARIO**

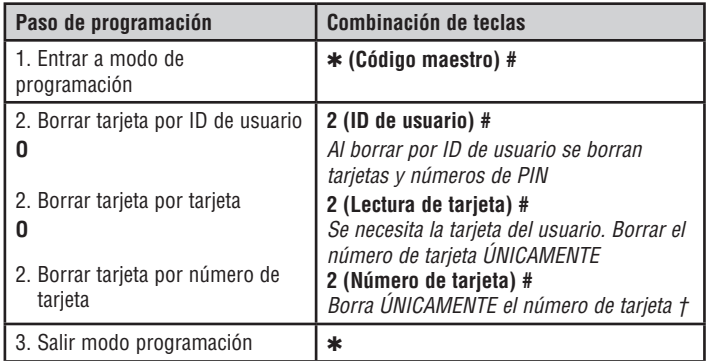

#### **† ENTRADA DIRECTAMENTE DE BLOQUEO LEARN**

Formato para programar determinados números de tarjeta: Código de planta + Número de identificación (con ceros antepuestos). Ejemplo: FAC- 24, ID- 100 se especificaría como: **26 Bit:** 02400100 **30 Bit:** 002400100

### **PROGRAMACIÓN**

#### **CONFIGURACIÓN DE ACCESO: TARJETA ÚNICAMENTE**

#### **USO DE TARJETAS DE ADMINISTRADOR**

Los administradores del KPR2000 pueden usar tarjetas de administrador para agregar o eliminar tarjetas del sistema. Hay dos tipos de tarjeta de administrador preprogramada (una para Agregar y otra para Eliminar) para agilizar el registro de tarjetas. Es una forma de autoregistro de usuario y puede utilizarse únicamente en configuración de Tarjeta únicamente.

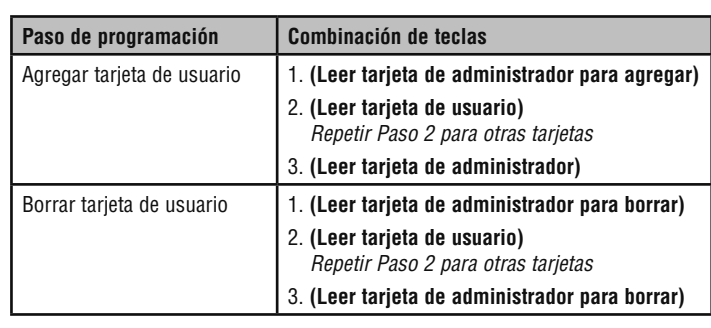

#### **CONFIGURACIÓN DE ACCESO: TARJETA + PIN**

#### **AGREGAR USUARIO DE TARJETA + PIN**

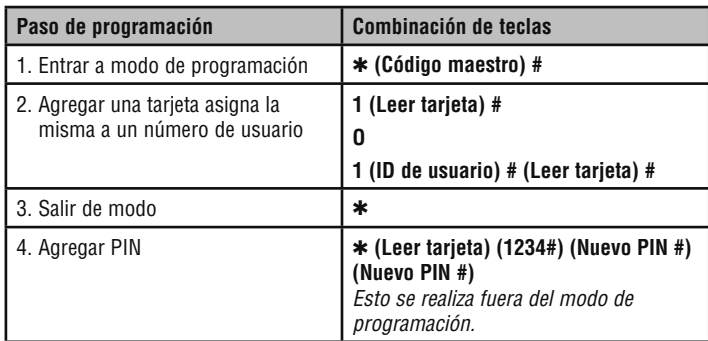

#### **CAMBIO DE PIN**

Permite al usuario actualizar el PIN de su tarjeta. Esta operación se realiza fuera del modo de programación.

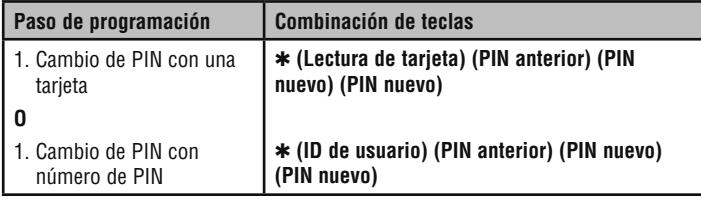

#### **ELIMINAR TARJETA CON EL NÚMERO DE USUARIO**

Al eliminar el número de usuario se eliminarán las tarjetas y los PIN.

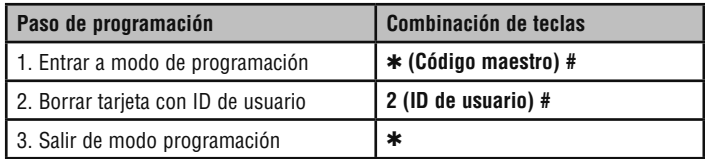

### **PROGRAMACIÓN AVANZADA**

#### **Códigos de emergencia**

Hay un sector de la memoria del KPR2000 destinado especialmente a las tarjetas y los PIN utilizados en casos de emergencia. Hay varias reglas que rigen el uso de estas tarjetas/PIN:

- Los códigos de emergencia activan el relay y la salida de alarma.
- Los códigos de emergencia utilizan ÚNICAMENTE identificación de usuario de 2001 a 2010.
- Los códigos de emergencia deben ser únicos (exclusivos). Los códigos que estén duplicados actuarán como códigos comunes de usuario.

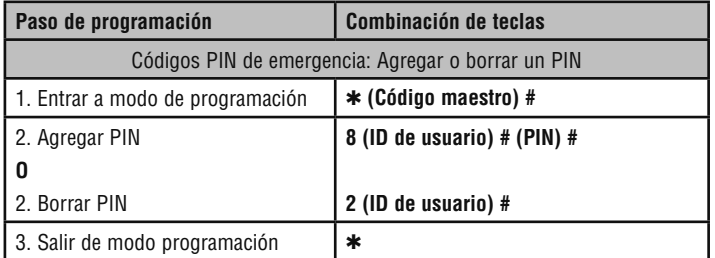

#### **AGREGAR O BORRAR UN PIN DE EMERGENCIA AGREGAR O BORRAR UNA TARJETA DE EMERGENCIA**

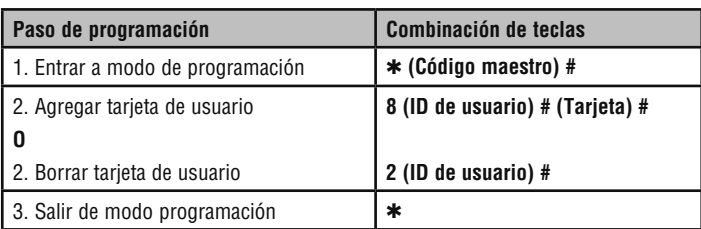

### **PROGRAMACIÓN AVANZADA**

#### **PARA REPONER LA ALARMA**

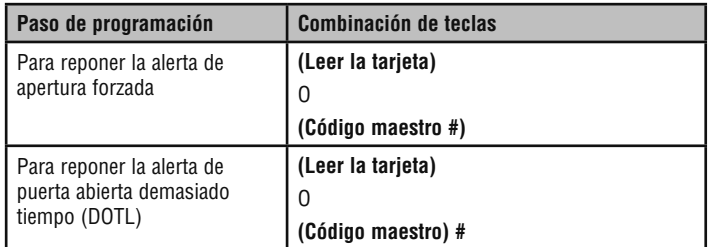

#### **ALARMA CONTRA INTRUSIONES**

El KPR2000 utiliza un sensor óptico como entrada para su alarma interna. Si la caja se abre con el KPR2000 energizado, se activará la alarma. Para silenciarla, digitar un número de credencial o apagar y encender la unidad.

#### **Alarma Reposición del KPR2000.**

Esto repondrá el KPR2000 a su estado original de fábrica, pero los datos de tarjetas y PIN se conservarán. Será necesario también reprogramar las tarjetas maestras de agregar y borrar tarjetas. *NOTA:* Esto es útil en caso de que las tarjetas maestras de agregar y borrar tarjetas se hubieran perdido.

1. Apagar la unidad KPR2000.

- 2. Mantener pulsado el botón \* mientras se vuelve a encender el KPR2000.
- 3. Soltar el botón y esperar hasta que se encienda el LED ámbar.
- 4. Presentar cualquier tarjeta de proximidad de 26 bit o la tarjeta de administrador para agregar suministrada. Esta tarjeta es ahora la tarjeta de administrador para agregar.
- 5. Presentar cualquier tarjeta de proximidad de 26 bit o la tarjeta de administrador para borrar suministrada. Esta tarjeta es ahora la tarjeta de administrador para borrar.

La reposición del KPR2000 estará efectuada cuando el LED rojo comience a parpadear.

#### **Borrar todos los códigos**

Esto borrará TODOS los datos de usuarios.

- 1. Entrar al modo de programación pulsando: ✱ **(Código maestro) #**.
- 2. Pulsar **2 0000 #**.

Todos los datos de configuración del sistema se conservarán.

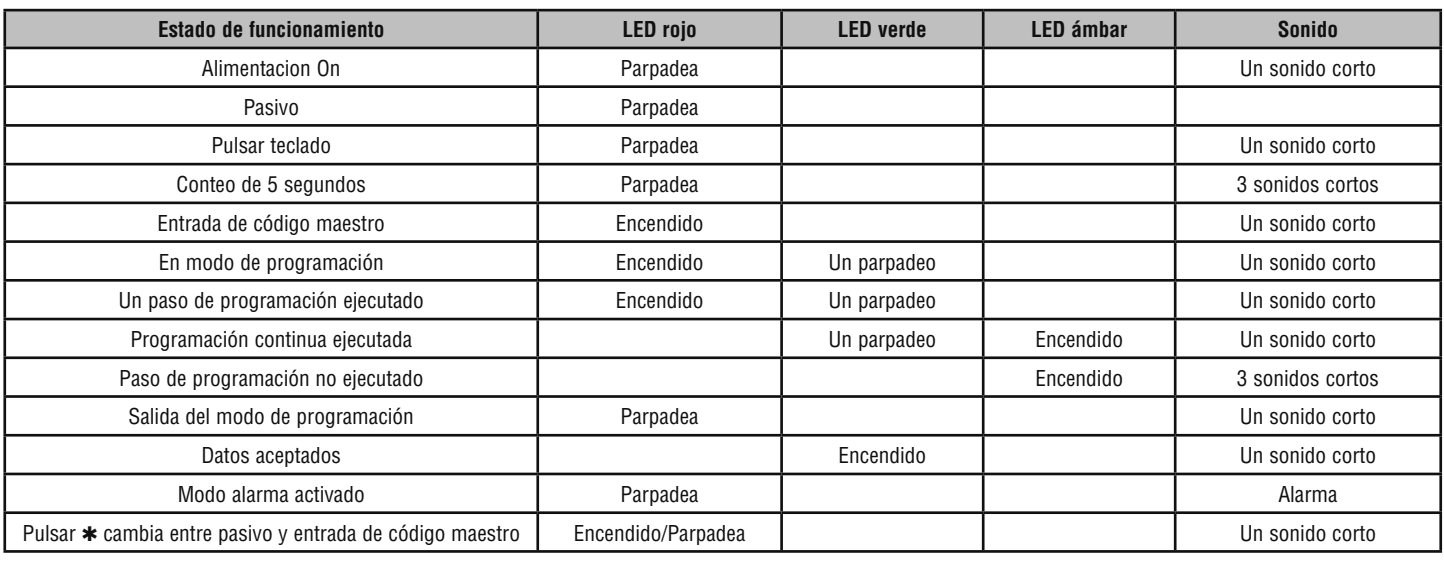

### **Indicación sonora y luminosa**

*PARA OBTENER ASISTENCIA TÉCNICA, LLAME A NUESTRO NÚMERO GRATUITO: 1-800-528-2806*